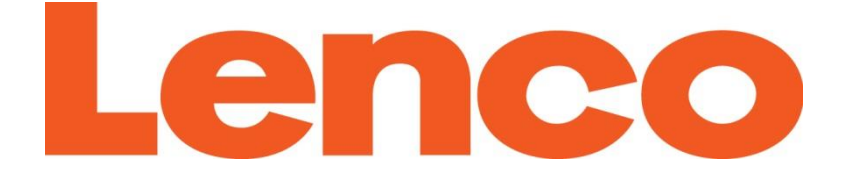

# **Model Xemio-560**

# **Quick Guide**

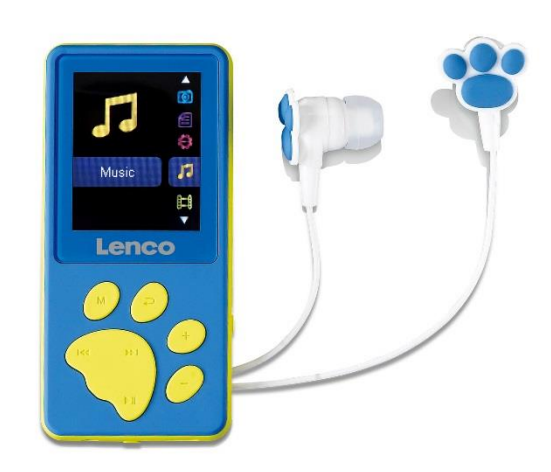

# **8GB MP3/MP4 player**

# **8GB MP3/MP4-speler**

**MP3/4-Player mit 8 GB Speicherkapazität**

**Lecteur MP3/MP4 8 Go**

**Reproductor de 8GB MP3/MP4**

## **Index**

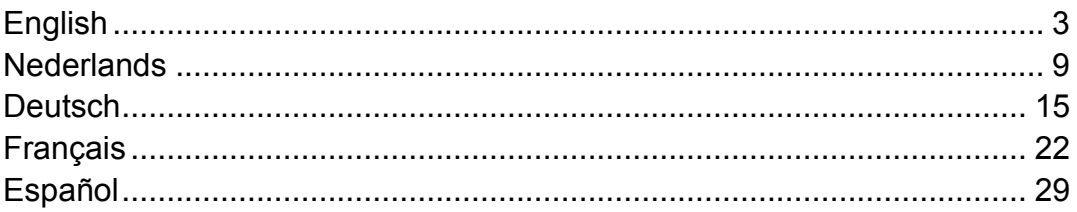

Version: 1.0

<span id="page-2-0"></span>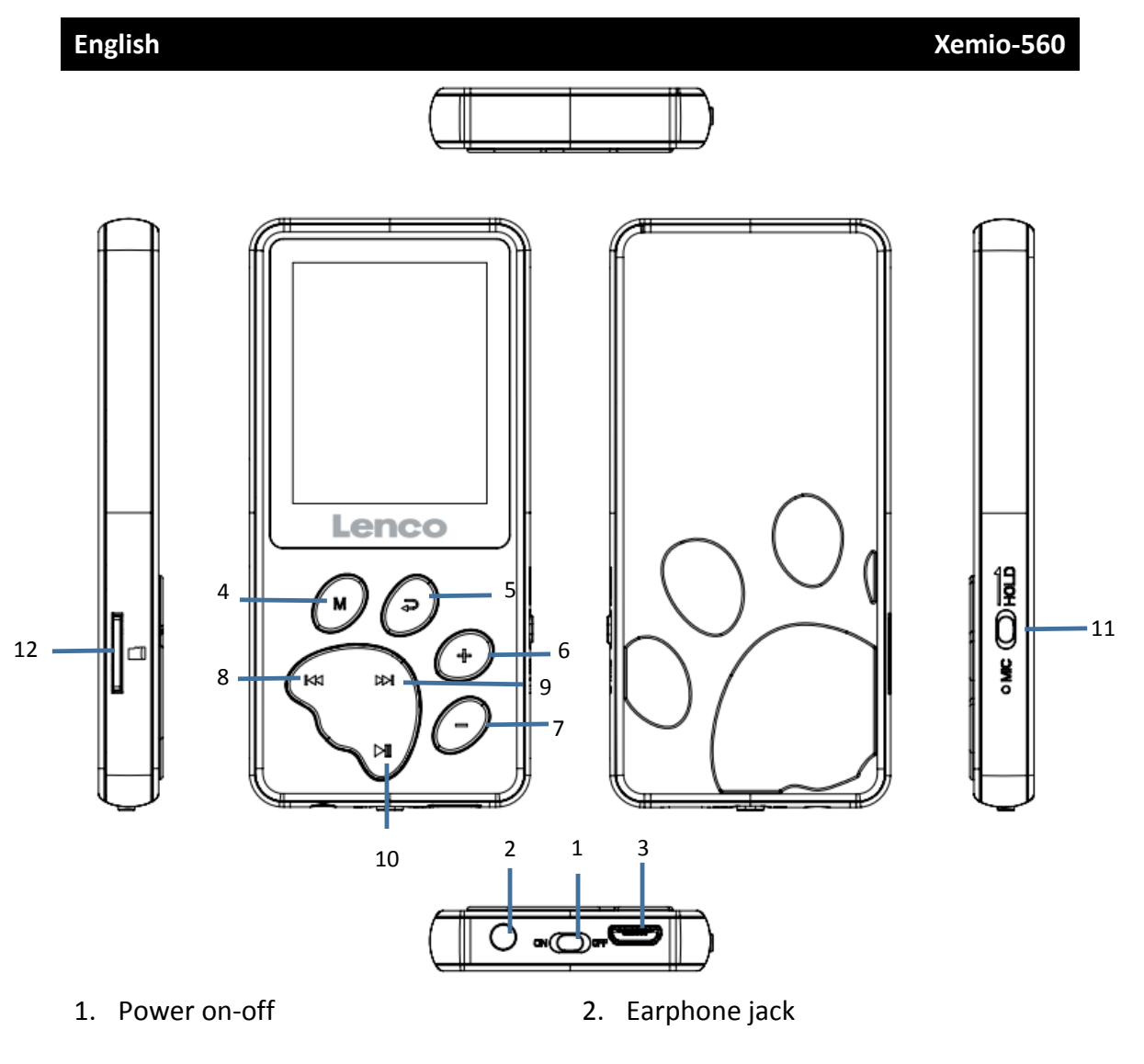

- 3. Micro-USB jack 4. Menu
- 5. Back/Exit to main menu 6. Vol+/Scroll up
- 
- 
- 
- 
- 
- 7. Vol-/Scroll down 8. Previous and fast backward
- 9. Next and fast forward 10. Play/Pause/On-off/Enter
- 11. Hold/Unlock 12. Micro SD card slot

#### **Technical Specification**

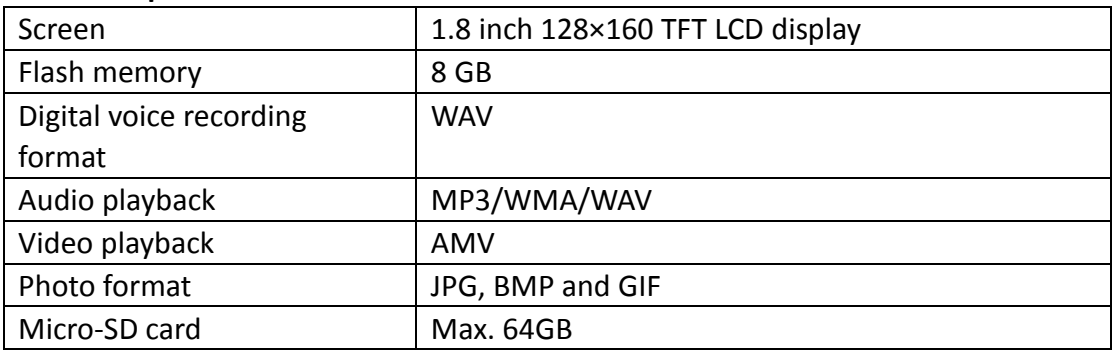

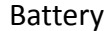

#### **Music**

This unit can use a micro SD card (not included) for extra storage of files. Cards up to 64GB

are supported

#### Playing your music

Once you go to the music mode you can press the **M** button to choose if you want to play songs from the device itself (local folder) or from your inserted micro SD card (card folder).

#### **NOTE: This can only when you have the song on pause!**

When you have chosen the song you want to play, press  $\mathbb{M}$  to Play/Pause. To control the volume you press the **+** or **-** button, to increase/decrease the volume.

# **Hearing protection: a hearing warning will appear on the screen when the volume reaches the 85dB level (safety regulation). To exceed this level press the + button. Now you can increase the volume to the maximum level**

To play the next song, press the  $\mathbb{R}$  button, hold this button to fast forward.

To play the previous song, press the  $\mathbb{R}$  button, hold this button to fast backward.

You can also set you preferred equalizer mode. You do this by pressing the M button while playing a song and then select equalizer, the same goes for repeat.

#### **Video**

Select the video mode. You can press the **M** button to choose if you want to play videos from the device itself (local folder) or from your inserted micro SD card (card folder).

#### **NOTE: you can only select another video when you have paused the current video!**

When you have chosen the video you want to play you press  $\blacksquare$  to Play/Pause. To control the volume you press the **+** or **-** button, to increase/decrease the volume. To put a video on repeat play, you need to press the **M** button while on pause and choose the repeat option.

The video format readable by this player is AMV. See below how to convert a video file into AMV. We put a video converter software into the memory of your player. See below how to work with it.

#### **Convert Video files into AVI/AMV**

This tool can be used to transform those video files into AMV/AVI format files on the computer before upload them to your player. Recommended use AMV/AVI for avoids video codec issues on your computer.

▪ To install this video convert tool to your computer, open a folder named **"UTILITIES > Video Conversion Software"** which stored in your player's internal memory. (Download it onto your computer for copy and installation)

#### **Record**

When you want to make a recording of your own voice, you need to go to the Record mode. In record mode you can press the M button to choose if you want to record in 32kbps or 128 kbps.

To make a recording you have to do the following steps:

- 1. Press the  $\blacksquare$  button once to begin recording. Press it again to pause recording.
- 2. Save recordings: Press  $\blacktriangleright$  or press  $\blacktriangleright$  when paused to save.
- 3. Press  $\Rightarrow$  to go back to main menu

#### **Play**

To listen to a recording you made, you have to go to the Play mode. Here you can find the recordings you made with the device in WAV format.

To play a recording you press the  $\blacksquare$  button.

To control the volume you press the **+** or **-** button, to increase/decrease the volume.

To go to the next recording you press the  $\Box$  button, hold the button to fast

forward and go to the previous recording if you press the  $\mathbb{R}$  button, hold the button to fast backward.

If you want to repeat a recording you have to press the **M** button while playing. This opens a menu. Select Repeat here or choose from the other available options.

If you want to go back to the main menu press the  $\Rightarrow$  button

# **Picture**

You can play the following picture formats: JPEG, BMP, GIF In picture mode you have to press the **M** button. This opens a menu with a few options:

- 1. Local folder, it will search through the files of the device itself
- 2. Card Folder, it will search through the field on you micro SD card (if inserted)
- 3. Playback set, here you can set the playback to automatic or manually. When selecting automatic you have to set the seconds between each picture. When selecting manually, you can scroll through the photos in the folder with the **- +** buttons
- 4. Delete file, here you can select a file you want to delete.
- 5. Delete all, here you can delete all files.

## **Text**

The device supports the following text files: TXT

Go to the text mode and press the M button here you can select the local folder or card folder. Search in the local or card folder the text file you want to read and press the  $\blacksquare$  button to play.

## **Setting**

Go to the settings mode and you find the following options:

- 1. LCD set
- 2. Language
- 3. Power off
- 4. Memory info
- 5. Firmware version
- 6. Factory setting
- 7. Exit

#### **LCD set:**

Here you can set the time before the LCD switches off

#### **Language:**

To set the preferred OSD language. Scroll with the **-** or **+** button and select with the  $\blacksquare$  button

#### **Power off:**

Here you can select the off time and sleep time. Select off time to choose after how many seconds without action the device will turn off. Sleep time is to select after how many seconds the device turns off even when performing actions.

#### **Memory info:**

Here you can see how much free memory is left. Note: You can't see the memory info of your Micro SD card.

#### **Firmware version:**

Display the current firmware version.

#### **Factory setting:**

Restore the device back to the factory settings.

#### **Exit:**

Go back to the main menu.

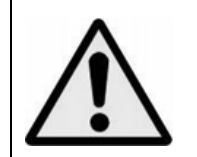

**WARNING:** When participating in the traffic listening to a personal music player can make the listener less aware of potential dangers such as approaching cars.

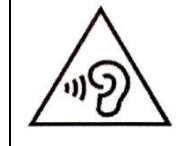

**WARNING:** To prevent possible hearing damage, do not listen at high volume levels for long periods.

#### **Guarantee**

Lenco offers service and warranty in accordance to European law, which means that in case of repairs (both during and after the warranty period) you should contact your local dealer.

Important note: It is not possible to send products that need repairs to Lenco directly.

Important note: If this unit is opened or accessed by a non-official service center in any way, the warranty expires.

This device is not suitable for professional use. In case of professional use, all warranty obligations of the manufacturer will be voided.

#### **Disclaimer**

Updates to Firmware and/or hardware components are made regularly. Therefore some of the instruction, specifications and pictures in this documentation may differ slightly from your particular situation. All items described in this guide for illustration purposes only and may not apply to particular situation. No legal right or entitlements may be obtained from the description made in this manual.

#### **Disposal of the Old Device**

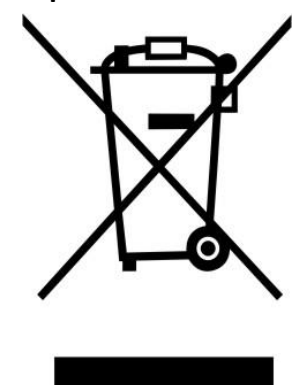

This symbol indicates that the relevant electrical product or battery should not be disposed of as general household waste in Europe. To ensure the correct waste treatment of the product and battery, please dispose them in accordance to any applicable local laws of requirement for disposal of electrical equipment or batteries. In so doing, you will help to conserve natural resources and improve standards of environmental protection in treatment and disposal of electrical waste (Waste Electrical and Electronic Equipment Directive).

#### **CE Marking**

Hereby, Lenco Benelux B.V., Thermiekstraat 1a, 6361 HB Nuth, The Netherlands, declares that this product is in compliance with the essential EU directive requirements.

The declaration of conformity may be consulted via [techdoc@commaxxgroup.com](mailto:techdoc@commaxxgroup.com)

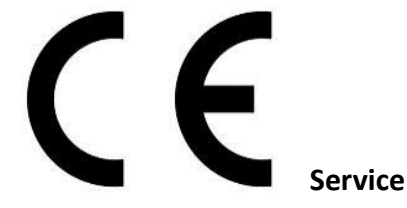

For more information and helpdesk support, please visit [www.lenco.com](http://www.lenco.com/) Lenco Benelux BV, Thermiekstraat 1a, 6361 HB Nuth, The Netherlands.

<span id="page-8-0"></span>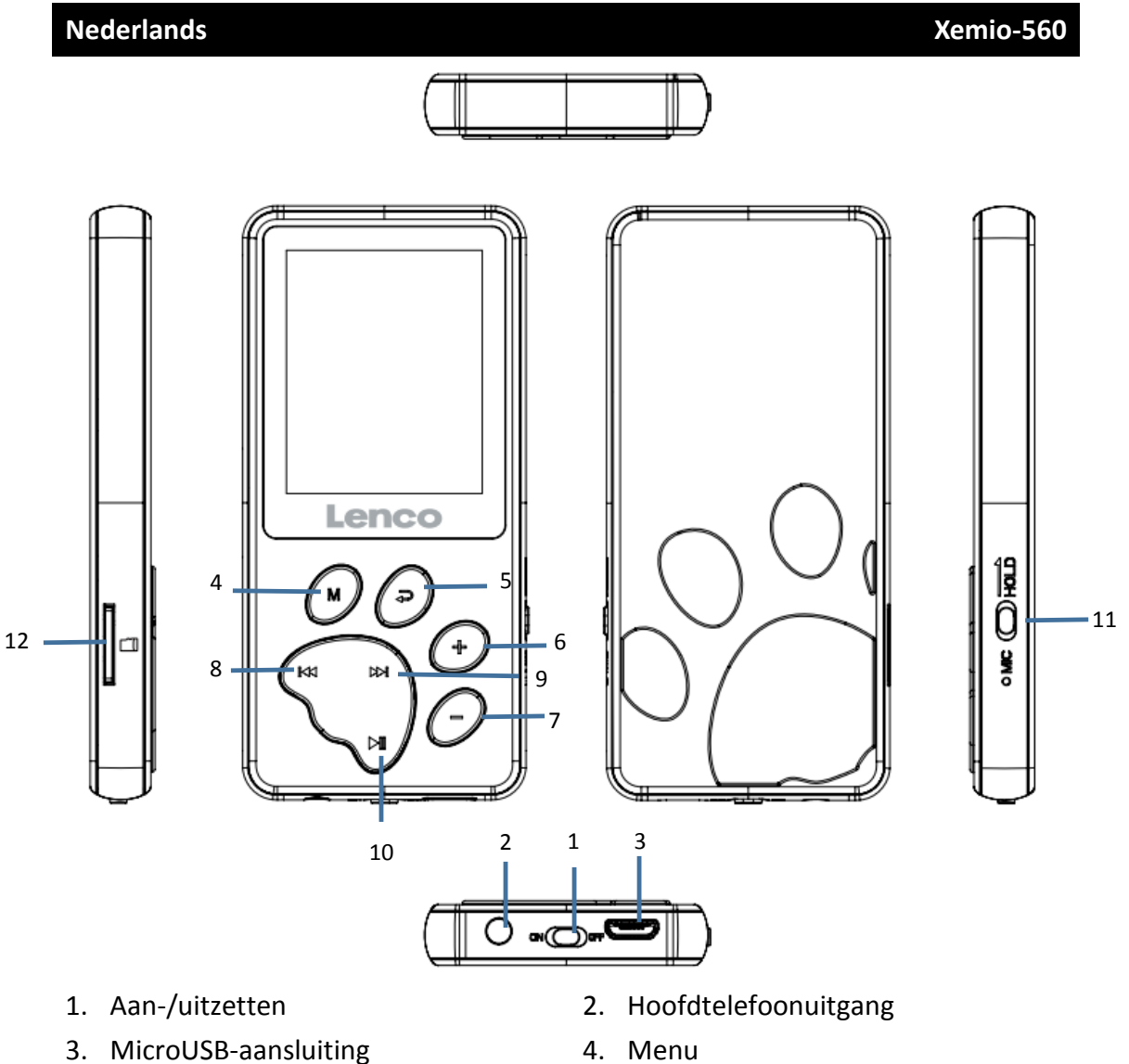

- 
- 5. Terug/Terugkeren naar het hoofdmenu
- 
- 
- 11. Vergrendelen/Ontgrendelen 12. MicroSD-kaartsleuf
- 
- 6. Vol+/Omhoog scrollen
- 7. Vol-/Omlaag scrollen 8. Vorige en snel achteruit spoelen
- 9. Volgende en snel vooruit spoelen 10. Afspelen/Pauze/Aan-Uit/Openen
	-

### **Technische specificaties**

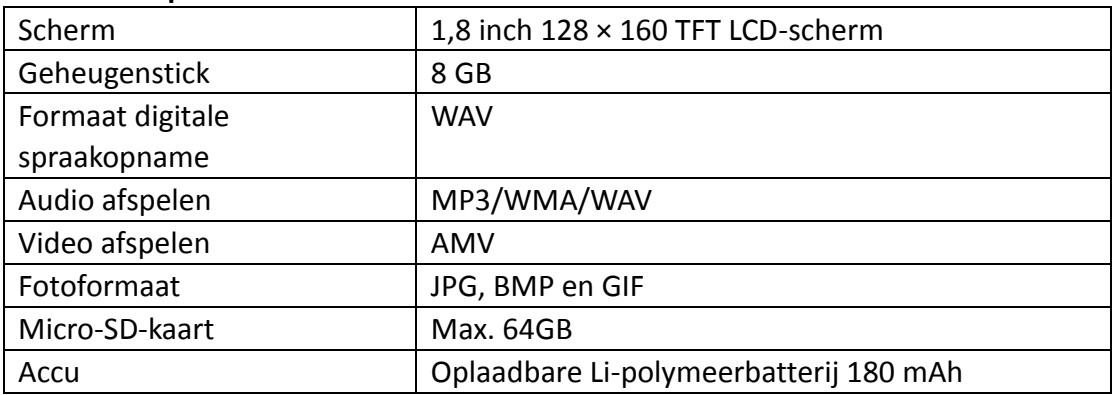

#### **Muziek**

Dit apparaat kan een micro SD-kaart (niet inbegrepen) gebruiken voor extra opslag van bestanden. Kaarten tot 64GB worden ondersteund

### Uw muziek afspelen

Zodra u naar de muziekmodus gaat, kunt u op de knop **M** drukken om te kiezen of u nummers wilt afspelen vanaf het apparaat zelf (lokale map) of vanaf uw geplaatste micro SD-kaart (kaartmap).

## **OPMERKING: Dit kan alleen als het nummer in pauze staat!**

Wanneer u het nummer hebt gekozen dat u wilt afspelen, druk dan op  $\mathbb{M}$  om af te spelen/pauzeren.

Voor het regelen van het volume drukt u op de knop **+** of **-**, om het volume te verhogen/verlagen.

**Gehoorbescherming: een gehoorwaarschuwing verschijnt op het scherm wanneer het volume het 85 dB-niveau bereikt (veiligheidsregeling). Druk op de knop + om dit niveau te overschrijden. Nu kunt u het volume verhogen tot het maximale niveau**

Druk op de knop  $\Delta$  om het volgende nummer af te spelen, houd deze knop

ingedrukt om snel vooruit te spoelen.

Druk op de knop KK om het vorige nummer af te spelen, houd deze knop

ingedrukt om snel achteruit te spoelen.

U kunt ook uw gewenste equalizermodus instellen. U kunt dit doen door tijdens het afspelen van een nummer op de knop **M** te drukken en vervolgens de equalizer te selecteren. Hetzelfde geldt voor herhalen.

#### **Video**

Selecteer de videomodus. U kunt op de knop **M** drukken om te kiezen of u video's wilt afspelen vanaf het apparaat zelf (lokale map) of vanaf uw geplaatste micro SDkaart (kaartmap).

**OPMERKING: u kunt alleen een andere video selecteren als u de huidige video hebt gepauzeerd!**

Wanneer u de video hebt gekozen die u wilt afspelen, druk dan op  $\blacksquare$  om af te spelen/pauzeren.

Voor het regelen van het volume drukt u op de knop **+** of **-**, om het volume te verhogen/verlagen.

Om een video herhaaldelijk af te spelen, dient u tijdens het pauzeren op de knop **M** te drukken en de herhaaloptie kiezen.

Het leesbare videoformaat leesbaar voor deze speler is AMV. Onderstaand ziet u hoe u een videobestand kunt converteren naar AMV. We hebben videoconvertersoftware in het geheugen van uw speler opgenomen. Onderstaand zie u de werking.

## **Videobestanden converteren naar AVI/AMV**

Deze software kan worden gebruikt om op de computer videobestanden naar AVI/AMV-bestanden te converteren voordat u deze naar uw speler kopieert.

- U kunt deze videoconversiesofterware installeren door een folder met de naam **"UTILITIES > Video Conversion Software" (Utiliteiten > Videoconversiesofterware)** is opgesladen op de speler.
- Selecteer "Setup" (Instelling) om het installatieprogramma te starten, de software wordt automatisch geïnstalleerd op uw computer.

#### **Opname**

Als u een opname van uw eigen stem wilt maken, dan dient u naar de opnamemodus te gaan. In de opnamemodus kunt u op de knop **M** drukken om te kiezen of u wilt opnemen in 32 kbps of 128 kbps.

Voor het maken van een opname dient u de volgende stappen uit te voeren:

1. Druk eenmaal op de knop  $\blacksquare$  om de opname te starten. Druk nogmaals om de opname

te pauzeren.

- 2. Opnames opslaan: Druk op → of druk op → wanneer gepauzeerd om op te slaan.
- 3. Druk op  $\hookrightarrow$  om naar het hoofdmenu terug te keren

#### **Afspelen**

Voor het luisteren naar een opname die u hebt gemaakt, dient u naar de afspeelmodus te gaan. Hier kunt u de opnames vinden die u met het apparaat hebt gemaakt in WAV-formaat.

Druk op de knop  $\blacksquare$  om een opname af te spelen. Voor het regelen van het volume drukt u op de knop **+** of **-**, om het volume te verhogen/verlagen.

Om naar de volgende opname te gaan, druk op de knop  $\Box$ , houd de knop

ingedrukt om snel vooruit te spoelen en druk op de knop  $K$ volgende opname te gaan, houd de knop ingedrukt om snel terug te spoelen.

Als u een opname wilt herhalen, dan dient u tijdens het afspelen op de knop **M** te drukken. Dit opent een menu. Selecteer hier Repeat (Herhalen) of kies uit de andere beschikbare opties.

Druk op de knop  $\hookrightarrow$  als u terug wilt naar het hoofdmenu

# **Afbeelding**

U kunt de volgende afbeeldingsformaten afspelen: JPEG, BMP, GIF In de afbeeldingsmodus dient u knop op de **M** te drukken. Dit opent een menu met een paar opties:

- 1. Lokale map, het zal de bestanden van het apparaat zelf doorzoeken
- 2. Kaartmap, het zal in het veld op uw micro SD-kaart zoeken (indien geplaatst)
- 3. Afspelen instellen, hier kunt u het afspelen op automatisch of handmatig instellen. Wanneer u automatisch selecteert, dan dient u de seconden tussen elke afbeelding in te instellen. Bij handmatig selecteren kunt u met de knoppen **- +** door de foto's in de map bladeren
- 4. Bestand verwijderen, hier kunt u een bestand selecteren dat u wilt verwijderen.
- 5. Alles verwijderen, hier kunt u alle bestanden verwijderen.

## **Tekst**

Het apparaat ondersteunt de volgende tekstbestanden: TXT

Ga naar de tekstmodus en druk op de knop **M**. Hier kunt u de lokale map of kaartmap selecteren. Zoek in de lokale map of kaartmap het tekstbestand dat u wilt lezen en druk op de knop I om af te spelen.

## **Instellingen**

Ga naar de instellingenmodus en u vindt de volgende opties:

- 1. LCD set (LCD-instelling)
- 2. Language (Taal)
- 3. Power off (Uitzetten)
- 4. Memory info (Geheugeninformatie)
- 5. Firmware version (Firmwareversie)
- 6. Factory setting (Fabrieksinstelling)
- 7. Verlaten

## **LCD set (LCD-instelling):**

Hier kunt u de tijd instellen voordat het LCD-scherm uitschakelt

## **Language (Taal):**

Om de gewenste OSD-taal in te stellen. Scroll met de knop **-** of **+** en selecteer met de knop **M** 

## **Power off (Uitzetten):**

Hier kunt u de uitschakeltijd en slaaptijd selecteren. Selecteer de uitschakeltijd om te kiezen na hoeveel seconden zonder actie het apparaat wordt uitgeschakeld. Slaaptijd is om te selecteren na hoeveel seconden het apparaat wordt uitgeschakeld, zelfs tijdens het uitvoeren van acties.

## **Memory info (Geheugeninformatie):**

Hier kunt u zien hoeveel vrije geheugen nog over is. Opmerking: U kunt de geheugeninformatie van uw Micro SD-kaart niet zien.

## **Firmware version (Firmwareversie):**

Toont de huidige firmwareversie.

## **Factory setting (Fabrieksinstelling):**

Zet het apparaat terug naar de fabrieksinstellingen.

## **Exit (Verlaten):**

Gaat terug naar het hoofdmenu.

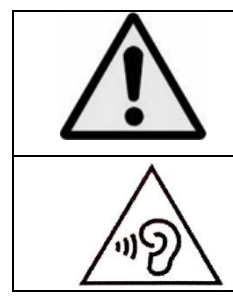

**WAARSCHUWING:** Wanneer u zich op de straat bevindt, kan het gebruik van een persoonlijke muziekspeler de luisteraar afleiden van de potentiële gevaren, zoals naderende auto's.

**WAARSCHUWING:** Luister nooit voor lange tijd op hoge volumeniveaus, om mogelijke gehoorbeschadiging te voorkomen.

#### **Garantie**

Lenco biedt service en garantie aan overeenkomstig met de Europese wetgeving. Dit houdt in dat u, in het geval van reparaties (zowel tijdens als na de garantieperiode), uw lokale handelaar

moet contacteren.

Belangrijke opmerking: Het is niet mogelijk om producten die moeten worden gerepareerd rechtstreeks naar Lenco te sturen.

Belangrijke opmerking: De garantie verloopt als een onofficieel servicecenter het apparaat op wat voor manier dan ook heeft geopend, of er toegang toe heeft gekregen.

Het apparaat is niet geschikt voor professioneel gebruik. In het geval van professioneel gebruik worden alle garantieverplichtingen van de fabrikant nietig verklaard.

#### **Disclaimer**

Er worden regelmatig updates in de firmware en/of hardwarecomponenten gemaakt. Daardoor kunnen gedeelten van de instructie, de specificaties en afbeeldingen in deze documentatie enigszins verschillen van uw eigen situatie. Alle onderwerpen die staan beschreven in deze handleiding zijn bedoeld als illustratie en zijn niet van toepassing op specifieke situaties. Aan de beschrijving in dit document kunnen geen rechten worden ontleend.

#### **Afvoer van het oude apparaat**

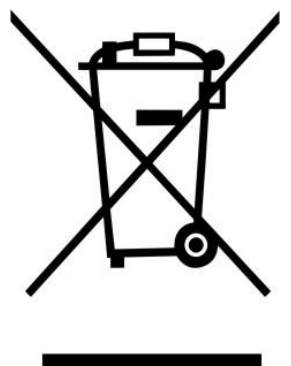

Dit symbool geeft aan dat het betreffende elektrische product of de accu/batterij niet mag worden verwijderd als algemeen huishoudelijk afval in Europa. Zorg voor een juiste afvalverwerking door het product en de accu/batterij in overeenstemming met alle van toepassing zijnde lokale wetten voor het verwijderen van elektrische apparatuur of accu's/batterijen te verwijderen. Als u dit doet, helpt u de natuurlijke bronnen te behouden en de standaard van milieubescherming te verbeteren bij de behandeling en verwijdering van elektrisch afval (Afgedankte Elektrische en Elektronische Apparatuur).

#### **CE-markering**

Lenco Benelux B.V., Thermiekstraat 1a, 6361 HB Nuth, Nederland, verklaart hierbij dat dit product voldoet aan de vereisten van de essentiële EU-richtlijnen. De verklaring van conformiteit kan worden aangevraagd via [techdoc@commaxxgroup.com](mailto:techdoc@commaxxgroup.com)

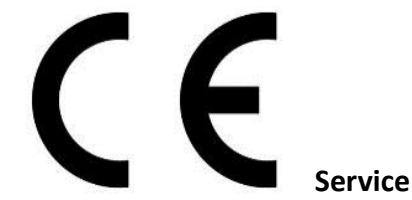

Bezoek voor meer informatie en helpdeskondersteuning [www.lenco.com](http://www.lenco.com/) Lenco Benelux BV, Thermiekstraat 1a, 6361 HB, Nuth, Nederland.

<span id="page-14-0"></span>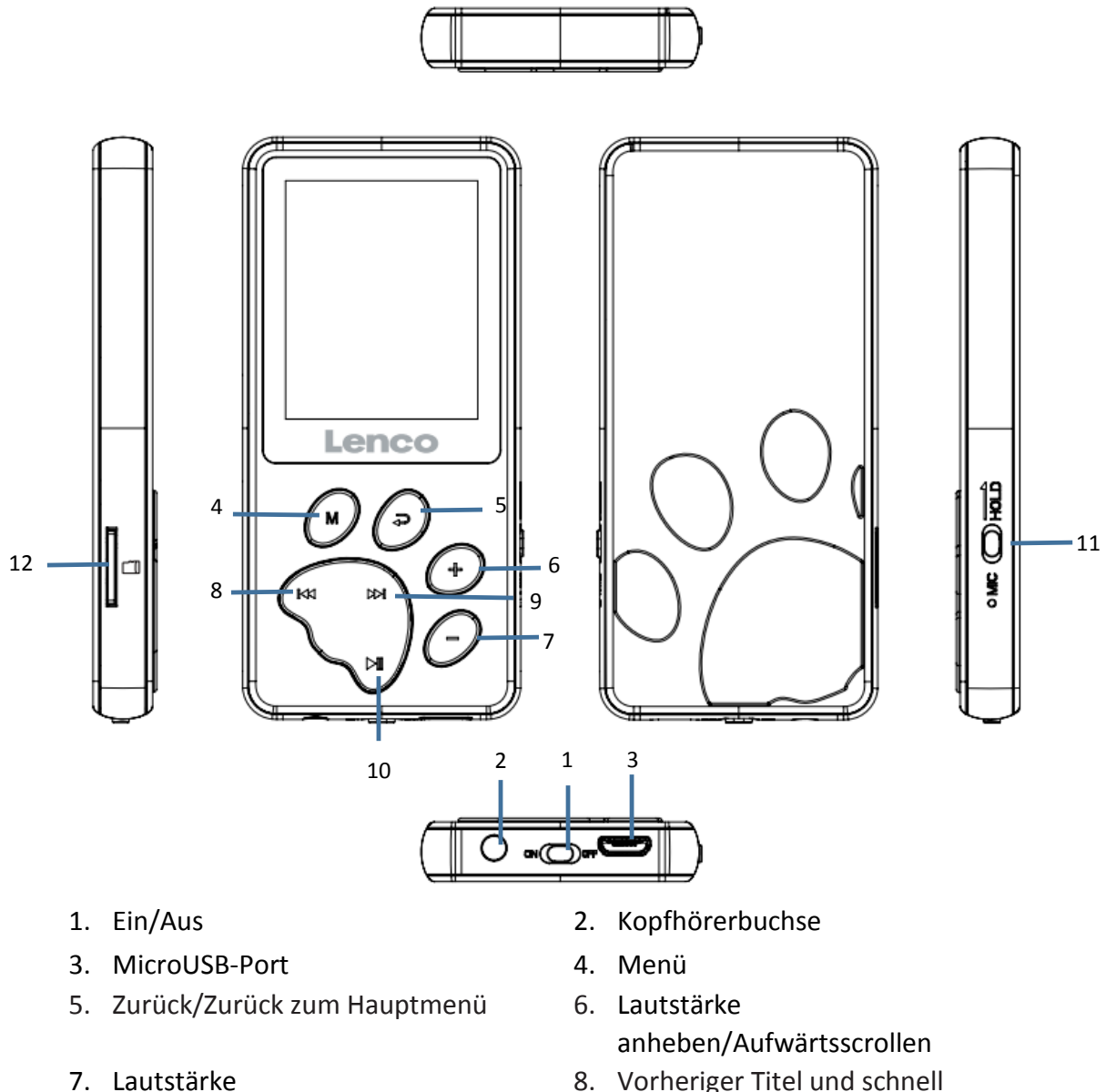

- 8. Vorheriger Titel und schnell zurückspulen
- 9. Nächster Titel und schnell vorspulen 10. Wiedergabe/Pause/Ein-Aus/Enter
- 11. Halten/Entsperren 12. MicroSD-Speicherkartenschacht
- **Technische Daten**

verringern/Abwärtsscrollen

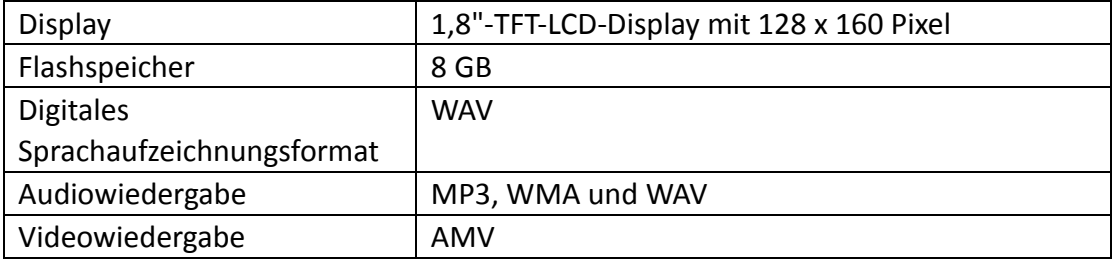

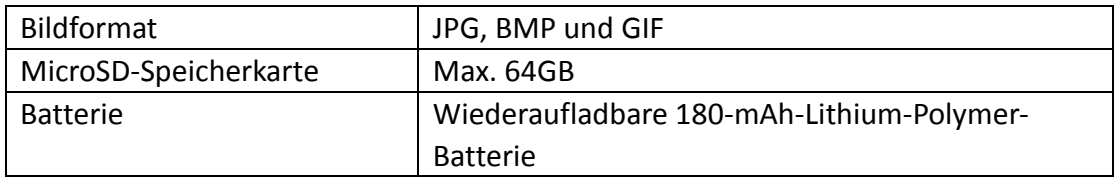

#### **Musik**

In dieses Gerät können Sie für die Speicherung von noch mehr Dateien eine microSD-Speicherkarte (nicht im Lieferumfang enthalten) einlegen. Es werden Speicherkarten bis 64GB unterstützt.

Wiedergeben Ihrer Musik

Im Musikmodus können Sie durch Drücken der Taste **M** die auf der Speicherkarte (Verzeichnis Speicherkarte) oder im internen Speicher (Verzeichnis Lokal) gespeicherten Titel für die Wiedergabe auswählen.

#### **HINWEIS: Hierfür muss die Musikwiedergabe pausiert sein!**

Wenn Sie den Titel ausgewählt haben, den Sie wiedergeben lassen möchten, dann drücken Sie die Taste II, um die Wiedergabe zu starten oder zu pausieren. Drücken Sie zum Anheben oder Verringern der Lautstärke die Taste **+** oder **-**.

**Gehörschutz: Auf dem Display wird eine Gehörschutzwarnung angezeigt, wenn der Lautstärkepegel 85 dB erreicht (Sicherheitsvorschrift). Drücken Sie die Taste +, um diesen Lautstärkepegel zu überschreiten. Daraufhin können Sie die Lautstärke bis zum maximalen Lautstärkepegel anheben.**

Drücken Sie die Taste (D) dum den nächsten Titel wiedergeben zu lassen und halten Sie sie gedrückt, um schnell vorzuspulen.

Drücken Sie die Taste  $\mathbb{R}$ , um den vorherigen Titel wiedergeben zu lassen und

halten Sie sie gedrückt, um schnell zurückzuspulen.

Sie können auch Ihren bevorzugten EQ-Modus einstellen. Drücken Sie hierfür während der Wiedergabe eines Titels die Taste M und wählen Sie anschließend Equalizer (Equalizer) aus. Auf dieselbe Weise können Sie durch Auswahl von Repeat (Wiederholung) den

Wiederholungsmodus auswählen.

#### **Video**

Auswählen des Videomodus Sie können durch Drücken der Taste **M** die auf der Speicherkarte (Verzeichnis Speicherkarte) oder im internen Speicher (Verzeichnis Lokal) gespeicherten Videos für die Wiedergabe auswählen.

## **HINWEIS: Sie können nur ein anderes Video für die Wiedergabe auswählen, wenn Sie die Wiedergabe des aktuellen Videos pausiert haben!**

Wenn Sie das Video ausgewählt haben, das Sie wiedergeben lassen möchten, dann drücken Sie die Taste → M, um die Wiedergabe zu starten oder zu pausieren. Drücken Sie zum Anheben oder Verringern der Lautstärke die Taste **+** oder **-**.

Wenn Sie ein Video wiederholt wiedergeben möchten, dann drücken Sie bei pausiertem Video die Taste **M** und wählen Sie anschließend die Menüoption Repeat (Wiederholen) aus.

Das durch diesen Player lesbare Videoformat ist AMV. Nachstehend finden Sie eine Anleitung dafür, wie Sie eine Videodatei in das AMV-Format umwandeln können. Wir haben Ihnen im Speicher Ihres Players ein Videokonvertierungsprogramm mitgeliefert. Nachstehend finden Sie eine Anleitung, wie Sie mit diesem Programm arbeiten.

#### **Videodateien in das AVI/AMV-Format umwandeln**

Sie können dieses Werkzeug benutzen, um auf Ihrem Computer die Videodateien in das AVI/AMV-Videoformat umzuwandeln, bevor Sie sie auf Ihren Player hochladen.

- **Öffnen im Speicher des players** das Verzeichnis mit dem Namen " "UTILITIES > **Video Conversion Software" (Hilfsmittel > Videokonvertierungssoftware)**. (Laden Sie ihn zum Installieren auf Ihren Computer herunter oder kopieren Sie den Ordner auf Ihren Computer).
- Wählen Sie "Setup" (Einstellungen) aus, um das Programm zu installieren. Die Software wird sich automatisch auf Ihrem Computer installieren.

#### **Sprachaufzeichnung**

Wechseln Sie in den Aufzeichnungsmodus, wenn Sie Ihre Stimme aufzeichnen möchten. Wenn Sie anschließend im Aufzeichnungsmodus die Taste M drücken, dann können Sie zwischen einer 32-kbps- und einer 128-kbps-Aufzeichnung auswählen. Folgen Sie für eine Sprachaufzeichnung den nachstehenden Schritten:

- 1. Drücken Sie die Taste I einmal, um die Aufzeichnung zu starten. Drücken Sie sie erneut, um die Aufzeichnung zu pausieren.
- 2. Speichern der Aufzeichnung: Drücken Sie bei pausierter Aufzeichnung die Taste  $\blacktriangleright$  oder  $\blacktriangleright$ , um die Sprachaufzeichnung zu speichern.
- 3. Drücken Sie die Taste  $\hookrightarrow$ , um zum Hauptmenü zurückzukehren.

## **Wiedergabe**

Wechseln Sie in den Wiedergabemodus, wenn Sie eine aufgezeichnete Datei wiedergeben lassen möchten. Hier finden Sie die WAV-Dateien, die Sie mit dem Gerät aufgezeichnet haben.

Drücken Sie die Taste ▶|, um eine der Aufzeichnungen wiederzugeben. Drücken Sie zum Anheben oder Verringern der Lautstärke die Taste **+** oder **-**.

Durch Drücken der Taste  $\forall x$  springen Sie zur nächsten Aufzeichnung und durch

gedrückt halten dieser Taste spulen Sie schnell vor. Durch Drücken der Taste springen Sie zurück zur vorherigen Aufzeichnung und durch gedrückt halten dieser Taste spulen Sie schnell zurück.

Drücken Sie während der Wiedergabe die Taste **M**, wenn Sie die Aufzeichnung wiederholt wiedergeben lassen möchten. Daraufhin wird ein Menü eingeblendet. Wählen Sie hier Repeat (Wiederholen) oder eine der anderen Optionen aus.

Drücken Sie die Taste →, um zum Hauptmenü zurückzukehren.

#### **Bild**

Sie können die folgenden Bildformate anzeigen lassen: JPEG, BMP und GIF. Drücken Sie hierfür im Bildmodus die Taste **M**. Daraufhin öffnet sich ein Menü mit verschiedenen Optionen:

- 1. Local folder (Verzeichnis Lokal): Es wird nach den auf dem Gerät gespeicherten Dateien gesucht.
- 2. Card Folder (Verzeichnis Speicherkarte): Es wird nach den auf der Speicherkarte (wenn eingelegt) gespeicherten Dateien gesucht.
- 3. Playback set (Anzeigeeinstellung): Hier können Sie die Anzeige auf Automatic (Automatisch) oder Manually (Manuell) setzen. Wenn Sie die automatische Anzeige auswählen, dann müssen Sie die Sekunden zwischen zwei Bildern eingeben. Wenn Sie die manuelle Anzeige auswählen, dann können Sie mit Hilfe der Tasten **-** und **+** durch die Bilder scrollen.
- 4. Delete file (Datei löschen): Über diese Option können Sie eine Datei zum Löschen auswählen.
- 5. Delete all (Alles löschen): Ü ber diese Option können Sie alle Dateien löschen.

#### **Text**

Das Gerät unterstützt das folgende Textformat: TXT.

Wechseln Sie in den Textmodus und drücken Sie dann die Taste M, um entweder Local folder (Verzeichnis lokal) oder Card folder (Verzeichnis Speicherkarte)

auszuwählen. Daraufhin können Sie im ausgewählten Verzeichnis die anzuzeigende Textdatei auswählen und durch Drücken der Taste II die Anzeige starten.

### **Einstellung**

Wenn Sie in den Einstellmodus wechseln, stehen Ihnen die folgenden Optionen zur Verfügung:

- 1. LCD set (LCD-Einstellungen)
- 2. Language (Sprache)
- 3. Power off (Ausschalten)
- 4. Memory info (Speicherinformation)
- 5. Firmware version (Firmwareinformation)
- 6. Factory setting (Werkseinstellung)
- 7. Exit (Verlassen)

## **LCD set (LCD-Einstellungen):**

Hier können Sie die Zeitdauer angeben, die das LCD-Display eingeschaltet bleiben soll.

#### **Language (Sprache):**

Hier können Sie Ihre bevorzugte OSD-Sprache einstellen. Scrollen Sie mit den Tasten  und + durch die Dateien und wählen Sie mit Hilfe der Taste I eine Datei aus.

#### **Power off (Ausschalten):**

Hier können Sie die Ausschaltzeit und die Einschlafautomatik einstellen. Wählen Sie Off Time (Ausschaltzeit) aus, wenn Sie die Zeitdauer in Sekunden eingeben möchten, nach der sich das Gerät ausschalten soll, wenn es sich im Leerlauf befindet. Wählen Sie Sleep Time (Einschlafautomatik) aus, wenn Sie die Zeitdauer in Sekunden eingeben möchten, nach der sich das Gerät ausschalten soll, selbst wenn es sich nicht im Leerlauf befindet.

#### **Memory info (Speicherinformation):**

Hier wird Ihnen angezeigt, wie viel freier Speicher Ihnen noch zur Verfügung steht. Hinweis: Informationen zum freien Speicher Ihrer microSD-Speicherkarte werden nicht angezeigt.

#### **Firmware version (Firmwareversion):**

Hier wird Ihnen die aktuelle Firmwareversion angezeigt.

#### **Factory setting (Werkseinstellung):**

Hierüber können Sie das Gerät auf Werkseinstellung rücksetzen.

#### **Exit (Verlassen):**

Hierüber kehren Sie zum Hauptmenü zurück.

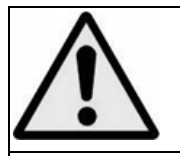

**WARNUNG:** Bei der Teilnahme am Straßenverkehr kann das Hören von Musik über ein Musikgerät von möglichen Gefahren, wie sich annähernden Fahrzeugen, ablenken.

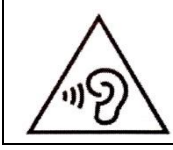

**WARNUNG:** Hören Sie nicht für längere Zeit mit einem hohen Lautstärkepegel, um dauerhaften Hörschäden vorzubeugen.

## **Garantie**

Lenco bietet Leistungen und Garantien im Einklang mit Europäischem Recht. Setzen Sie sich deshalb im Falle von Reparaturen (sowohl während als auch nach Ablauf der Garantiezeit) mit Ihrem Fachhändler in Verbindung.

Wichtiger Hinweis: Es ist nicht möglich, Produkte für Reparaturen direkt an Lenco zu schicken.

Wichtiger Hinweis: Wenn dieses Gerät für welchen Grund auch immer durch ein nicht offizielles Service-Center geöffnet wurde oder durch dieses Service-Center darauf zugegriffen wurde, erlischt die Garantie.

Dieses Gerät ist nicht für professionelle Zwecke geeignet. Falls das Gerät für professionelle Zwecke eingesetzt wird, erlöschen alle Garantieverpflichtungen seitens des Herstellers.

## **Haftungsausschluss**

Aktualisierungen der Firmware und/oder Hardware-Komponenten werden regelmäßig durchgeführt. Aus diesem Grund können einige der Anleitungen, Spezifikationen und Abbildungen in dieser Dokumentation zu dem Ihnen vorliegendem Gerät leicht abweichen. Alle in diesem Handbuch beschriebenen Elemente dienen nur zur Illustration und treffen auf Ihre individuelle Situation möglicherweise nicht zu. Aus der in diesem Handbuch getätigten Beschreibung können keine Rechtsansprüche oder Leistungsanforderungen geltend gemacht werden.

#### **Entsorgung des Altgeräts**

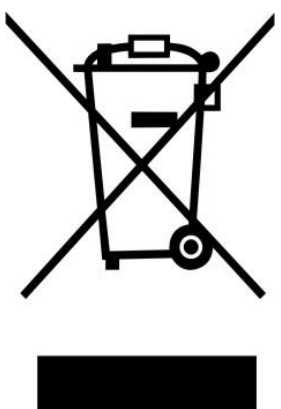

Dieses Symbol zeigt an, dass das entsprechende Produkt oder dessen Akku/Batterie in Europa nicht mit dem normalen Hausmüll entsorgt werden darf. Um die ordnungsgemäße Abfallbehandlung des Produkts und dessen Akku/Batterie zu gewährleisten, müssen diese im Einklang mit allen anwendbaren örtlichen Vorschriften zur Entsorgung von Elektrogeräten und Akkus/Batterien entsorgt werden. Dabei helfen Sie, natürliche Ressourcen zu schonen und Umweltschutzstandards zur Verwertung und Entsorgung von Altgeräten aufrecht zu halten (Richtlinie über Entsorgung Elektrischer und Elektronischer Altgeräte).

## **CE-Kennzeichen**

Hiermit erklärt Lenco Benelux B.V., Thermiekstraat 1a, 6361 HB Nuth, The Netherlands, dass dieses Produkt den grundsätzlichen Anforderungen der EU-Richtlinie entspricht.

Die Konformitätserklärung kann unter folgendem Link abgerufen werden: [techdoc@commaxxgroup.com](mailto:techdoc@commaxxgroup.com)

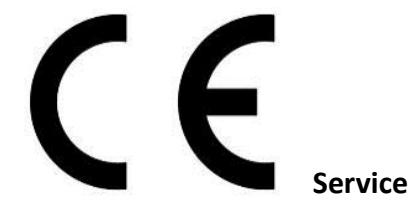

Besuchen Sie bitte für weitere Informationen und unseren Kundendienst unsere Homepag[e www.lenco.com](http://www.lenco.com/)

Lenco Benelux BV, Thermiekstraat 1a, 6361 HB Nuth, The Netherlands.

<span id="page-21-0"></span>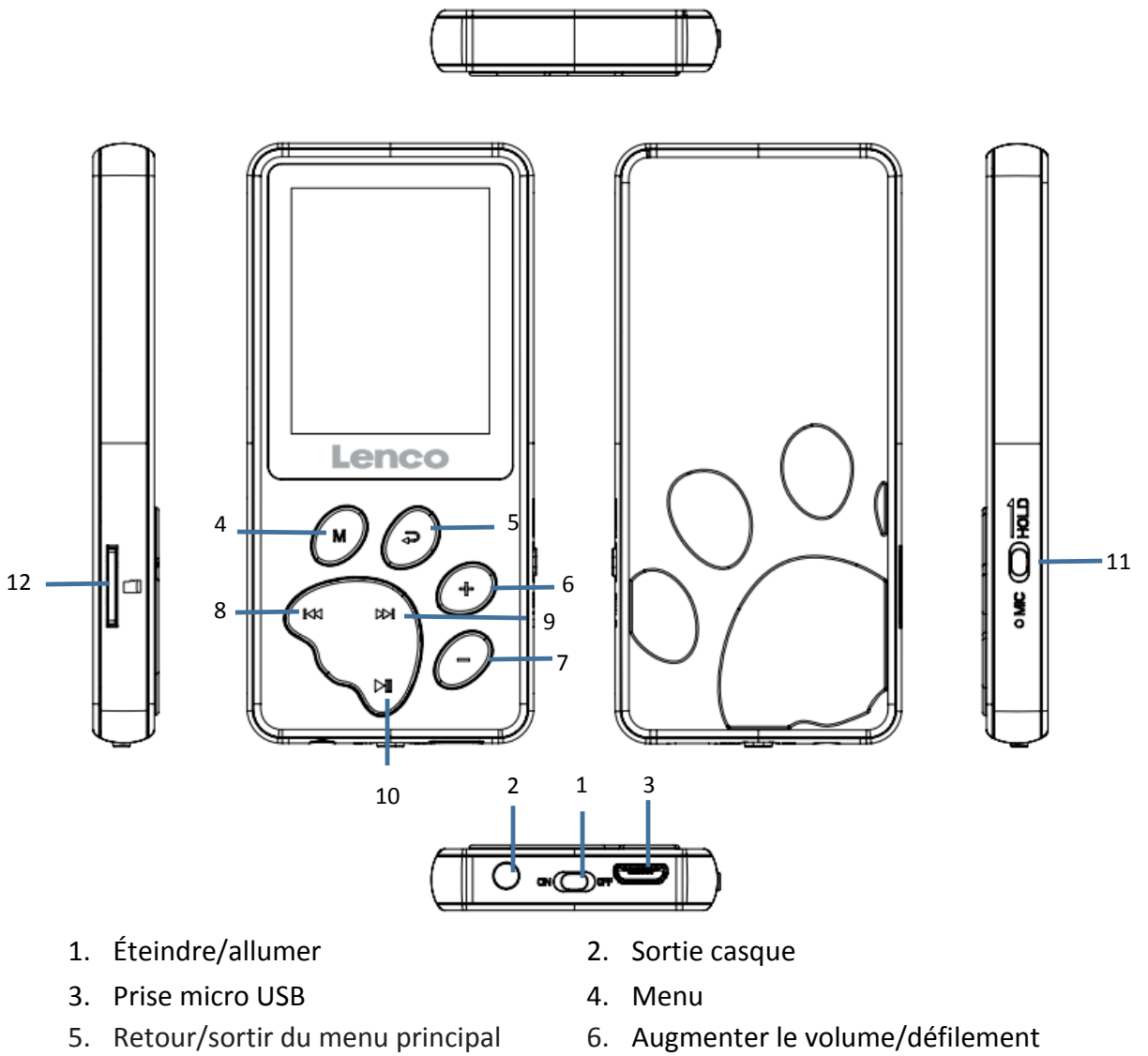

- 7. Diminuer le volume/défilement vers le bas
- 
- 
- vers le haut
- 8. Précédent et retour rapide
- 9. Suivant et avance rapide 10. Lecture/pause/marche-arrêt/entrer
- 11. Maintenir/débloquer 12. Fente pour carte microSD

# **Caractéristiques techniques**

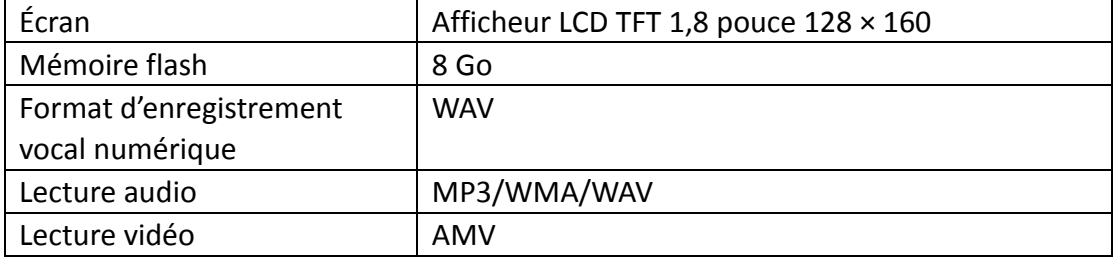

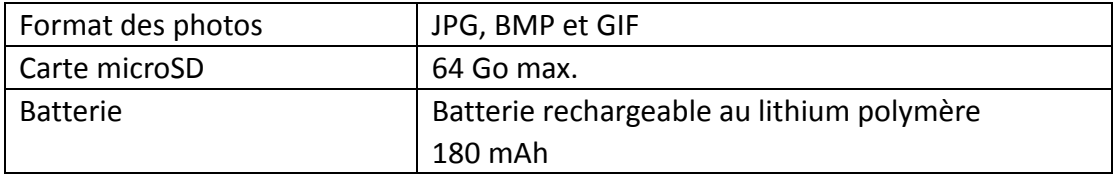

#### **Musique**

Cet appareil peut être équipé d'une carte microSD (non fournie) pour le stockage supplémentaire des fichiers. Les cartes d'une capacité allant jusqu'à 64 Go sont prises en charge.

#### Écouter de la musique

En mode musique, appuyez sur la touche **M** si vous souhaitez jouer les chansons directement depuis l'appareil (dossier local) ou depuis la carte microSD (dossier carte) que vous aurez préalablement insérée.

# **REMARQUE : cette opération n'est possible qu'une fois la lecture musicale en pause !**

Après avoir choisi la chanson que vous voulez écouter, appuyez sur  $\blacksquare$  pour lancer la lecture ou mettre en pause.

Pour régler le volume, appuyez sur la touche **+** ou **-** (augmenter/diminuer le volume).

**Protection auditive : l'appareil produira un signal d'avertissement sonore et sur l'écran lorsque le volume d'écoute atteint un niveau sonore de 85 dB (réglementation en matière de sécurité). Pour dépasser ce niveau, appuyez sur la touche +. Vous pouvez désormais augmenter le volume jusqu'au niveau maximal.**

Pour jouer la chanson suivante, appuyez sur la touche  $\Box$  Pour effectuer une

avance rapide, maintenez cette touche enfoncée.

Pour jouer la chanson précédente, appuyez sur la touche  $\mathbb{R}$ . Pour effectuer un

retour rapide, maintenez cette touche enfoncée.

Vous pouvez également régler votre mode d'égalisation préféré. Pour cela, appuyez sur la touche M tout en jouant une chanson, puis sélectionnez l'égaliseur. Effectuez cette même opération pour le mode répétition.

## **Vidéo**

Sélectionnez le mode vidéo. Appuyez sur la touche **M** si vous souhaitez lire des vidéos directement depuis l'appareil (dossier local) ou depuis la carte microSD (dossier carte) que vous aurez préalablement insérée.

# **REMARQUE : vous ne pourrez sélectionner une autre vidéo que lorsque vous aurez mis en pause la vidéo en cours !**

Après avoir choisi la vidéo que vous voulez visionner, appuyez sur  $\mathbb{M}$  pour lancer la lecture ou mettre en pause.

Pour régler le volume, appuyez sur la touche **+** ou **-** (augmenter/diminuer le volume).

Pour répéter la lecture de la vidéo, appuyez sur la touche **M** après avoir mis la lecture en pause, puis choisissez l'option de répétition.

Ce lecteur lit des vidéos au format AMV. Voir ci-dessous comment convertir un fichier vidéo au format AMV. Nous avons mis un logiciel de conversion vidéo dans la mémoire de votre lecteur. Voyez ci-dessous comment le faire fonctionner.

## **Convertir des fichiers vidéo en AVI/AMV**

Cet outil peut être utilisé pour convertir les fichiers vidéo en fichiers au format AMV/AVI sur l'ordinateur avant de les télécharger sur votre lecteur. Il est recommandé d'utiliser le format AMV/AVI pour éviter les problèmes de codecs vidéo sur votre ordinateur.

- Pour installer cet outil de conversion vidéo sur votre ordinateur, ouvrez un dossier nommé **« UTILITIES > Video Conversion Software » (Logiciel de conversion vidéo)** stocké dans la mémoire interne de votre lecteur. (Le copier sur votre ordinateur pour l'installer)
- Sélectionnez **« Setup » (Configuration)** pour lancer le programme d'installation, le logiciel sera automatiquement installé sur votre ordinateur.

#### **Enregistrement**

Si vous souhaitez enregistrer votre voix, vous devez activer le mode enregistrement. En mode enregistrement, appuyez sur la touche M pour choisir le taux d'échantillonnage entre 32 kbit/s et 128 kbit/s.

Pour enregistrer, procédez comme suit :

- 1. Appuyez une fois sur la touche  $\blacksquare$  pour commencer l'enregistrement. Appuyez une nouvelle fois pour mettre en pause l'enregistrement.
- 2. Stocker les enregistrements : Appuyez sur  $\mathbb{M}$  ou  $\hookrightarrow$  pendant la pause pour stocker le fichier.
- 3. Appuyez sur  $\hookrightarrow$  pour revenir au menu principal.

#### **Lecture**

Pour écouter votre enregistrement, vous devez activer le mode lecture. Vous trouverez à ce niveau les enregistrements que vous avez créés avec l'appareil au format WAV.

Pour lire un enregistrement, appuyez sur la touche  $\blacksquare$ . Pour régler le volume, appuyez sur la touche **+** ou **-** (augmenter/diminuer le volume).

Pour passer à l'enregistrement suivant, appuyez sur la touche  $p$  ou maintenez-

la enfoncée pour effectuer une avance rapide. Pour revenir à l'enregistrement précédent, appuyez sur la touche K<d>
ou maintenez-la enfoncée pour effectuer un retour rapide.

Si vous souhaitez répéter un enregistrement, appuyez sur la touche **M** lors de la lecture. Un menu s'ouvrira. Sélectionnez Repeat (Répéter) à ce niveau ou choisissez une autre option disponible.

Pour revenir au menu principal, appuyez sur la touche  $\div$ .

## **Image**

Vous pouvez visionner les formats d'image suivants : JPEG, BMP, GIF. En mode image, appuyez sur la touche **M**. Le menu affichera les options suivantes :

- 1. Local folder (Dossier local) : tous les fichiers stockés directement sur l'appareil s'afficheront.
- 2. Card Folder (Dossier carte) : tous les fichiers stockés directement sur la carte microSD (que vous avez préalablement insérée) s'afficheront.
- 3. Playback set (Réglage lecture) : pour régler la lecture en mode automatique ou manuel. Si vous sélectionnez le mode automatique, vous devez régler le délai en secondes entre chaque image. Si vous sélectionnez le mode manuel, vous pouvez passer d'une photo à une autre dans le dossier en appuyant sur les touches **-** et **+**.
- 4. Delete file (Supprimer fichier) : pour supprimer le fichier que vous voulez effacer.
- 5. Delete all (Supprimer tout) : pour supprimer tous les fichiers.

## **Texte**

L'appareil prend en charge les formats de fichier texte suivants : TXT

Activez le mode texte, puis appuyez sur la touche M pour sélectionner le dossier local ou le dossier carte. Recherchez le fichier texte que vous voulez lire dans le dossier local ou carte, puis appuyez sur la touche de lecture  $\blacksquare$ .

# **Réglage**

Activez le mode réglage pour accéder aux options suivantes :

- 1. LCD set (Réglage LCD)
- 2. Language (Langue)
- 3. Power off (Arrêt)
- 4. Memory info (Infos mémoire)
- 5. Firmware version (Version micrologiciel)
- 6. Factory setting (Réglage usine)
- 7. Exit (Quitter)

# **LCD set (Réglage LCD) :**

Pour régler le délai avant que l'afficheur ne s'éteigne.

# **Language (Langue) :**

Pour régler la langue des menus à l'écran. Parcourez les langues disponibles à l'aide des touches - et +, puis effectuez votre sélection avec la touche  $\blacksquare$ .

# **Power off (Arrêt) :**

Pour régler le délai avant la mise à l'arrêt ou en veille. Sélectionnez le délai avant arrêt de l'appareil en secondes à compter de la dernière action. Sélectionnez le délai avant mise en veille de l'appareil en secondes, quelle que soit l'action exécutée.

# **Memory info (Infos mémoire) :**

Pour afficher la capacité de mémoire libre. Remarque : la capacité de votre carte microSD ne s'affiche pas.

## **Firmware version (Version micrologiciel) :**

Pour afficher la version actuelle du micrologiciel.

# **Factory setting (Réglage usine) :**

Pour restaurer les réglages d'usine de l'appareil.

# **Exit (Quitter) :**

Pour revenir au menu principal.

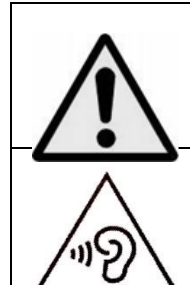

**AVERTISSEMENT :** L'utilisation d'un lecteur de musique personnel dans la circulation peut détourner l'attention de l'auditeur de dangers potentiels tels que l'approche des voitures.

**AVERTISSEMENT :** Pour éviter une éventuelle détérioration de l'ouïe, n'écoutez pas la musique à un niveau de volume élevé pendant des périodes prolongées.

#### **Garantie**

Lenco propose un service et une garantie conformément à la législation européenne, ce qui signifie qu'en cas de besoin de réparation (aussi bien pendant et après la période de garantie), vous pouvez contacter votre revendeur le plus proche.

Remarque importante : Il n'est pas possible de renvoyer l'appareil pour réparation directement à Lenco.

Remarque importante : si l'appareil est ouvert ou modifié de quelque manière que ce soit par un réparateur non agréé, la garantie sera caduque.

Cet appareil ne convient pas à une utilisation professionnelle. En cas d'utilisation professionnelle, les obligations de garantie du fabricant seront annulées.

#### **Clause de non-responsabilité**

Des mises à jour du logiciel ou des composants informatiques sont régulièrement effectuées. Il se peut donc que certaines instructions, caractéristiques et images présentes dans ce document diffèrent légèrement de votre configuration spécifique. Tous les articles décrits dans ce guide sont fournis uniquement à des fins d'illustration et peuvent ne pas s'appliquer à une configuration spécifique. Aucun droit légal ne peut être obtenu depuis les informations contenues dans ce manuel.

#### **Mise au rebut de l'appareil usagé**

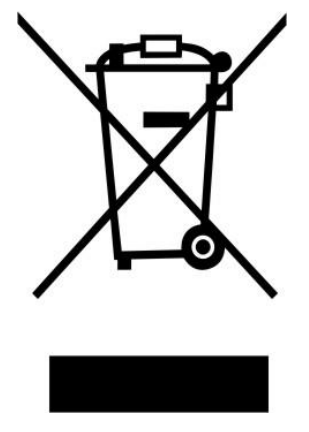

Ce symbole indique que le produit électrique concerné ainsi que les piles ne doivent pas être jetés avec les autres déchets ménagers en Europe. Pour garantir un traitement correct des piles et de l'appareil usagés, veuillez les mettre au rebut conformément aux réglementations locales en vigueur en matière d'appareils électriques et autres piles. En agissant de la sorte, vous contribuerez à la préservation des ressources naturelles et à l'amélioration des niveaux de protection environnementale concernant le traitement et la destruction des déchets électriques (directive sur les déchets des équipements électriques et électroniques).

#### **Marquage CE**

Par la présente, Lenco Benelux B.V., Thermiekstraat 1a, 6361 HB Nuth, Pays-Bas, déclare que ce produit est conforme aux exigences principales des directives européennes.

La déclaration de conformité peut être consultée via [techdoc@commaxxgroup.com](mailto:techdoc@commaxxgroup.com)

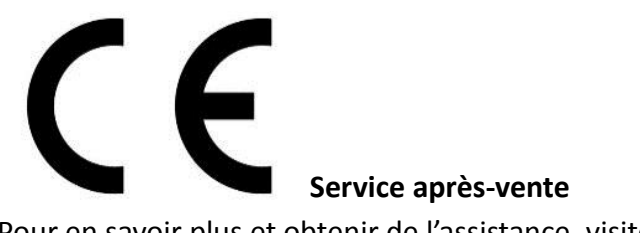

Pour en savoir plus et obtenir de l'assistance, visitez [www.lenco.com](http://www.lenco.com/) Lenco Benelux BV, Thermiekstraat 1a, 6361 HB, Nuth, Pays-Bas.

<span id="page-28-0"></span>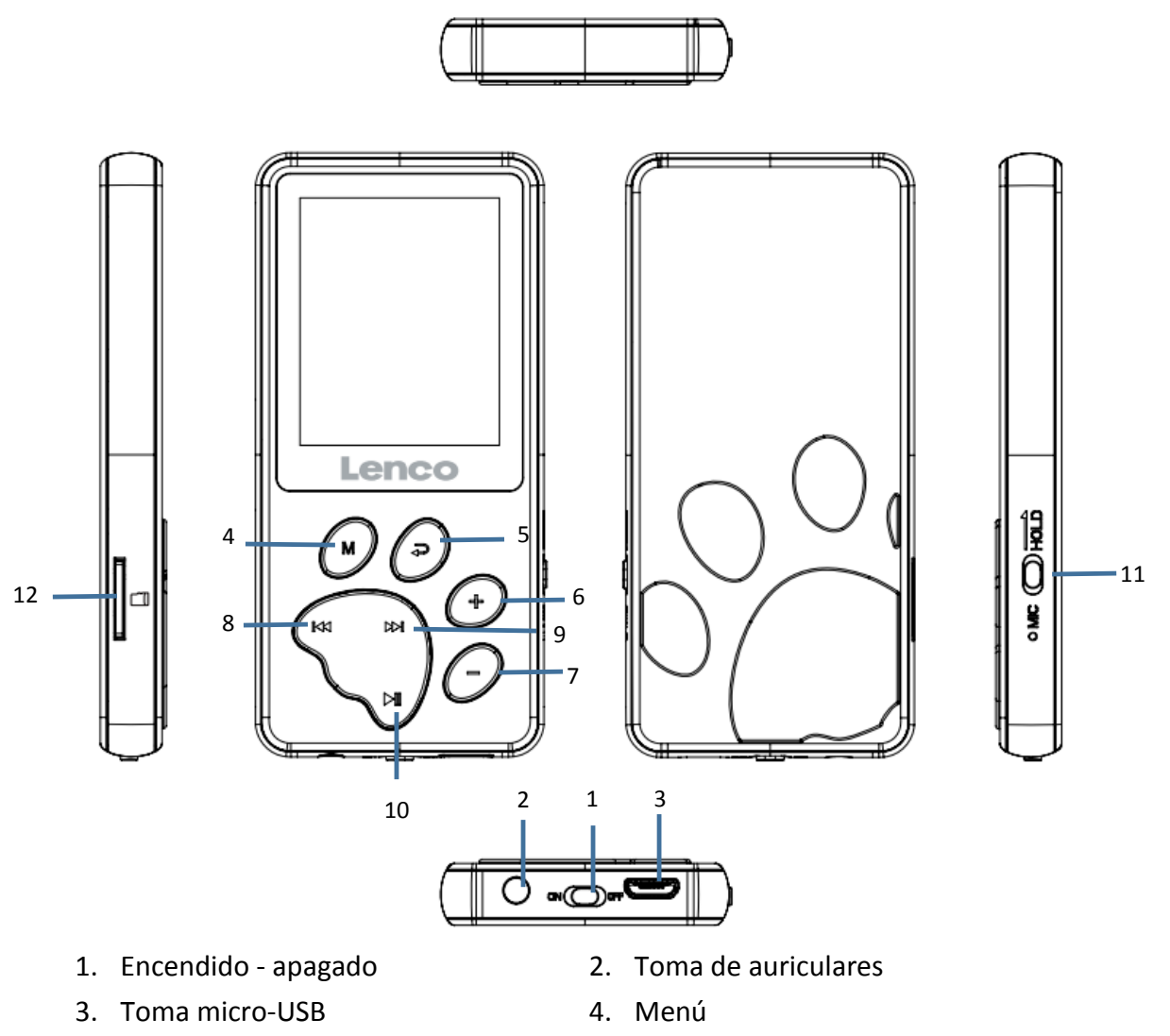

- 
- 7. Volumen -/Desplazarse hacia abajo 8. Anterior y avanzar hacia atrás
- 
- 
- 5. Atrás/Salir al menú principal 6. Volumen +/ Desplazarse hacia arriba
	- rápidamente
- 9. Siguiente y avanzar rápidamente 10. Reproducción/Pausa/Encendidoapagado/Entrar
- 11. Mantener / desbloquear 12. Ranura de tarjeta Micro SD

#### **Especificaciones técnicas**

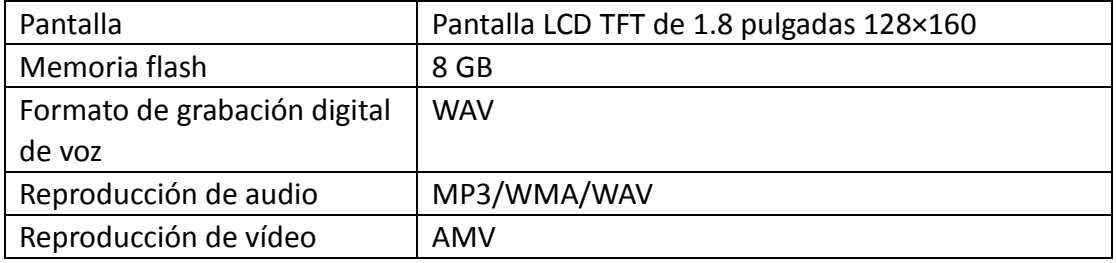

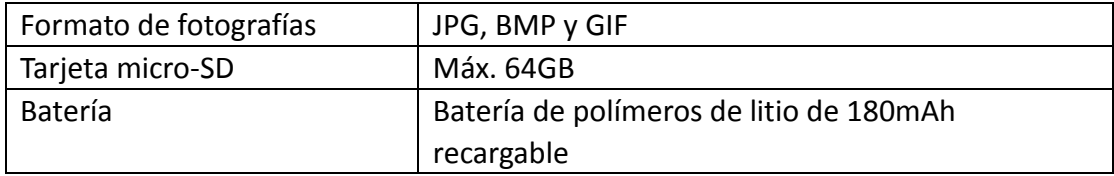

#### **Música**

Esta unidad puede usar una tarjeta micro SD (no incluida) para el almacenamiento extra de archivos. Son compatibles tarjetas de hasta 64GB.

Reproducción de música

Una vez que vaya al modo música puede pulsar el botón **M** para elegir si desea reproducir canciones desde el mismo dispositivo (carpeta local) o desde la tarjeta micro SD insertada (carpeta de tarjeta).

#### **NOTA: ¡Esto solo puede hacerse cuando la canción esté en pausa!**

Cuando haya elegido la canción que desee reproducir, pulse  $\mathbb{N}$  para Reproducir / hacer una pausa.

Para controlar el volumen, pulsar el botón **+** o **-** aumentará / disminuirá el volumen.

**Protección auditiva: Aparecerá una advertencia auditiva en la pantalla cuando el volumen alcance el nivel de 85dB (normativa de seguridad). Para superar este nivel, pulse el botón +. Ahora puede aumentar el volumen el nivel máximo.**

Para reproducir la siguiente canción, pulse el botón [bot] ; mantenga pulsado este

botón para avanzar rápidamente.

Para reproducir la canción anterior, pulse el botón KK ; mantenga pulsado este

botón para avanzar hacia atrás rápidamente.

Asimismo puede configurar el modo ecualizador que prefiera. Haga esto pulsando el botón M mientras reproduce una canción y posteriormente seleccione ecualizador; lo mismo se aplica a repetir.

#### **Vídeo**

Seleccione el modo vídeo. Puede pulsar el botón **M** para elegir si desea reproducir vídeos desde el mismo dispositivo (carpeta local) o desde una tarjeta micro SD insertada (carpeta de tarjeta).

# **NOTA: Solo puede seleccionar otro video cuando haya hecho una pausa en el vídeo actual.**

Cuando haya elegido el video que desee reproducir, pulse  $\blacksquare$  para reproducirlo / hacer una pausa.

Para controlar el volumen, pulsar el botón **+** o **-** aumentará / disminuirá el volumen.

Para poner un video en repetir reproducción, es necesario que puse el botón **M** mientras está en pausa y elija la opción repetir.

El formato de vídeo legible para este reproductor es AMV. Véase debajo cómo convertir un archivo de vídeo en AMV. Colocamos un software convertidor en la memoria de su reproductor. Véase debajo cómo trabajar con él. **Convertir archivos de vídeo en AVI/AMV**

Se puede utilizar esta herramienta para transformar esos archivos de vídeo en archivos AVI/AMV en el ordenador antes de cargarlos en su reproductor.

Para instalar esta herramienta de conversión de vídeo en su ordenador, abra una carpeta denominada **«UTILITIES > Video Conversion Software (UTILIDADES > Software de conversión de vídeo)»** que se almacena en una tarjeta de memoria Micro SD que se suministra. (descárguelo a su ordenador para instalarlo).

#### **Grabar**

Cuando quiera realizar una grabación de su propia voz, es necesario que vaya al modo grabación. En modo grabación, puede pulsar el botón M para elegir si desea grabar en 32kbps o 128 kbps.

Para hacer una grabación tiene que hacer los siguientes dos pasos:

- 1. Pulse una vez el botón II para empezar la grabación. Vuelva a pulsarlo para detener la grabación.
- 2. Guardar grabaciones: Pulse  $\blacktriangleright$  o pulse  $\blacktriangleright$  cuando haya hecho una pausa para guardarlo.
- 3. Pulse  $\Rightarrow$  para regresar al menú principal

#### **Repr**

Para escuchar una grabación que haya hecho, tiene que ir al modo reproducción. Aquí puede encontrar las grabaciones que haya hecho con el dispositivo en formato WAV.

Para reproducir una grabación, pulse el botón  $\blacksquare$ .

Para controlar el volumen, pulsar el botón **+** o **-** aumentará / disminuirá el volumen.

Para ir a la siguiente grabación, pulse el botón [b] ; mantenga pulsado el botón

para avanzar rápidamente y vava a la grabación anterior si pulsa el botón  $\mathbb{R}$  :

mantenga pulsado el botón para avanzar rápidamente.

Si desea repetir una grabación, tiene que pulsar el botón **M** mientras la reproduce. Esto abre un menú. Seleccione Repetir aquí e elija de las demás opciones disponibles.

Si desea volver al menú principal, pulse el botón  $\Rightarrow$ 

#### **Imagen**

Puede reproducir los siguientes formatos de imágenes: JPEG, BMP, GIF En modo imagen tiene que pulsar el botón **M**. Esto abre un menú con algunas opciones:

- 1. Carpeta local; buscará en todos los archivos del mismo dispositivo.
- 2. Carpeta de tarjeta: buscará en el campo de la tarjeta micro SD (si se ha insertado)
- 3. Configuración de la reproducción; aquí puede configurar la reproducción a automático o manual. Cuando seleccione automático, tiene que configurar los segundos entre cada imagen. Cuando lo seleccione manualmente, puede desplazarse por las fotografías de la carpeta con los botones **- +**
- 4. Borrar archivo: aquí puede seleccionar el archivo que desee borrar.
- 5. Borrar todo, aquí puede borrar todos los archivos.

#### **Text**

El dispositivo es compatible con los siguientes archivos de texto: TXT

Vaya al modo texto y pulse el botón M; aquí puede seleccionar la carpeta local o la carpeta de la tarjeta. Busque en la carpeta local o en la carpeta de la tarjeta el archive de texto que desee leer y pulse el botón  $\mathbf{M}$  para reproducirlo.

#### **Configuración**

Vaya al modo configuración y encontrará las siguientes opciones:

- 1. LCD set (Configuración de la pantalla LCD)
- 2. Language (Idioma)
- 3. Power off (Apagar)
- 4. Memory info (Información de la memoria)
- 5. Firmware version (Versión de firmware)
- 6. Factory setting (Configuración de fábrica)
- 7. Exit (Salir)

## **LCD set (Configuración de la pantalla LCD):**

Aquí puede configurar la hora antes de la pantalla LCD se apague

#### **Language (Idioma):**

Para configurar el idioma OSD que prefiera. Desplácese con el botón **-** o **+** y seleccione con el botón **I.** 

## **Power off (Apagar):**

Aquí puede seleccionar el tiempo de apagado y el tiempo de retardo. Seleccione tiempo de apagado para elegir tras cuántos segundos sin ningún tipo de acción se apagará el dispositivo. El tiempo de retardo es para seleccionar tras cuántos segundos el dispositivo se apaga incluso cuando esté realizando acciones.

#### **Memory info (Información de la memoria):**

Aquí puede ver cuanta memoria libre queda. Nota: No se puede ver la información de la memoria de la tarjeta micro SD.

## **Firmware version (Versión de firmware):**

Muestra la versión actual de firmware.

## **Factory setting (Configuración de fábrica):**

Restaura el dispositivo a la configuración de fábrica.

## **Exit (Salir):**

Vuelve al menú principal.

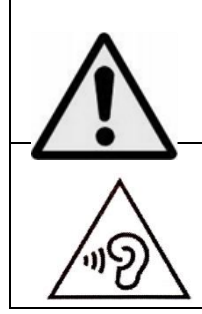

**ADVERTENCIA:** Utilizar un reproductor de música personal mientras participa en el tráfico puede hacer que el usuario esté menos atento a los peligros potenciales, como vehículos que se acercan.

**ADVERTENCIA:** Para evitar posibles daños en la audición, no la escuche a volúmenes elevados durante largos periodos de tiempo.

#### **Garantía**

Lenco ofrece servicio y garantía en cumplimiento con las leyes de la Unión Europea, lo cual implica que, en caso de que su producto precise ser reparado (tanto durante como después del periodo de garantía), deberá contactar directamente con su distribuidor.

Nota importante: No es posible enviar sus reparaciones directamente a Lenco.

Nota importante: Si la unidad es abierta por un centro de servicio no oficial, la garantía quedará anulada.

Este aparato no es adecuado para el uso profesional. En caso de darle un uso profesional, todas las obligaciones de garantía del fabricante quedarán anuladas.

## **Exención de responsabilidad**

Regularmente se llevan a cabo actualizaciones en el Firmware y en los componentes del hardware. Por esta razón, algunas de las instrucciones, especificaciones e imágenes incluidas en este documento pueden diferir ligeramente respecto a su situación particular. Todos los elementos descritos en esta guía tienen un objetivo de mera ilustración, y pueden no ser de aplicación en su situación particular. No se puede obtener ningún derecho ni derecho legal a partir de la descripción hecha en este manual.

## **Eliminación del antiguo dispositivo**

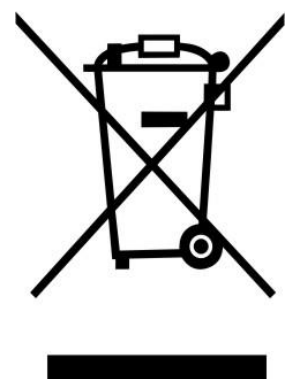

Este símbolo indica que no deberá deshacerse del producto eléctrico o batería en cuestión junto con los residuos domésticos, en el ámbito de la UE. Para garantizar un tratamiento residual correcto del producto y su batería, por favor, elimínelos cumpliendo con las leyes locales aplicables sobre requisitos para el desechado de equipos eléctricos y baterías. De hacerlo, ayudará a conservar recursos naturales y mejorar los estándares de protección medioambiental en el tratamiento y eliminación de residuos eléctricos (Directiva sobre la Eliminación de Equipos Eléctricos y Electrónicos).

#### **Marca CE**

Por la presente, Lenco Benelux B.V., Thermiekstraat 1a, 6361 HB Nuth, Países Bajos, declara que este producto cumple con las exigencias esenciales de las directivas de la UE.

La declaración de conformidad puede consultarse mediante [techdoc@commaxxgroup.com](mailto:techdoc@commaxxgroup.com)

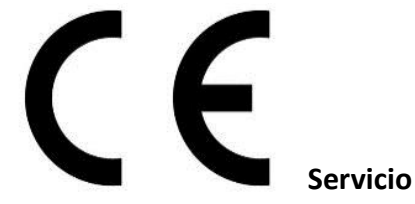

Para obtener más información y soporte del departamento técnico, por favor, visite la página web [www.lenco.com](http://www.lenco.com/)

Lenco Benelux BV, Thermiekstraat 1a, 6361 HB, Nuth, Países Bajos.